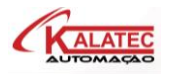

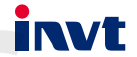

## **CLP Série TS600 Controlador Lógico e Controlador de Movimento**

# Manual do Usuário Hardware

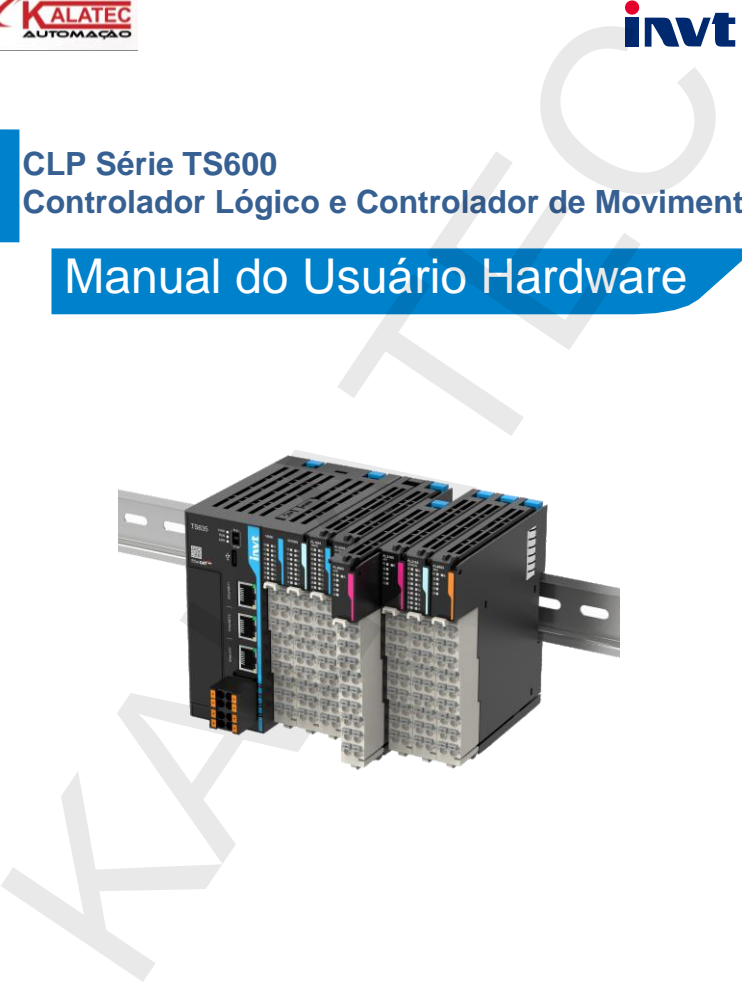

## Prefácio

#### Visão Geral

Obrigado por escolher o controlador programável da sérieTS600.

<span id="page-1-0"></span>O controlador programável da série TS600 é uma nova geração de pequenos PLC que a INVT desenvolveu, que suporta barramento de comunicação EtherCAT, barramento comunicação EtherNet, RS485 e interfaces de I/O (entradas e saídas) de alta velocidade, permite até 16 módulos de expansão local. Além disso, o controlador programável pode ser equipado com cartões de expansão para RS232, CANopen, cartão SD, 4G e outras funções. **Prefácio**<br> **Prefácio**<br>
O controlado programável da série<br>
TS600.<br>
O controlado programável da série<br>
TS600 é pequenos PLC<br>
Coro de a INVT desenvolveu, que suporta barramento de comunicação EtherCAT,<br>
barramento comunicaç

O manual apresenta principalmente a instalação e as conexões do produto, incluindo informações sobre o produto, instalação mecânica e instalação elétrica.

Leia atentamente este manual antes de instalar o controlador programável. Para obter detalhes sobre os ambientes de desenvolvimento do programa do usuário e os métodos de programa do usuário, consulte o Manual de Programação e Aplicação do Controlador Lógico Programável da Série TS600 e o Manual de Comando do Controlador Lógico Programável da Série TS600.

Este manual está sujeito a alterações sem aviso prévio. Visite www.Kalatec.com.br para baixar a versão mais recente do manual.

#### Publico

Pessoal com conhecimento profissional em eletricidade (como engenheiros/técnicos elétricos qualificados ou pessoal com conhecimento equivalente).

#### Para obter o manual

O manual não é entregue com o produto. Para obter o arquivo PDF, você pode:

- ⚫ Visitar www.Kalatec.com.br, escolha Suporte > Pra baixar o manual.
- ⚫ Use seu celular para digitalizar o código QR da plataforma e-manual marcado na caixa do produto e pesquise palavras-chave para baixar o manual.

#### Histórico de alterações

O manual está sujeito a alterações sem aviso prévio devido a atualizações da versão do produto ou outros motivos.

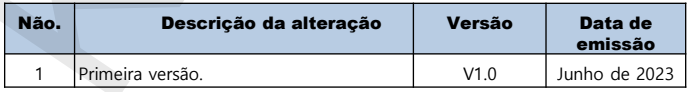

## **Sumário**

<span id="page-2-0"></span>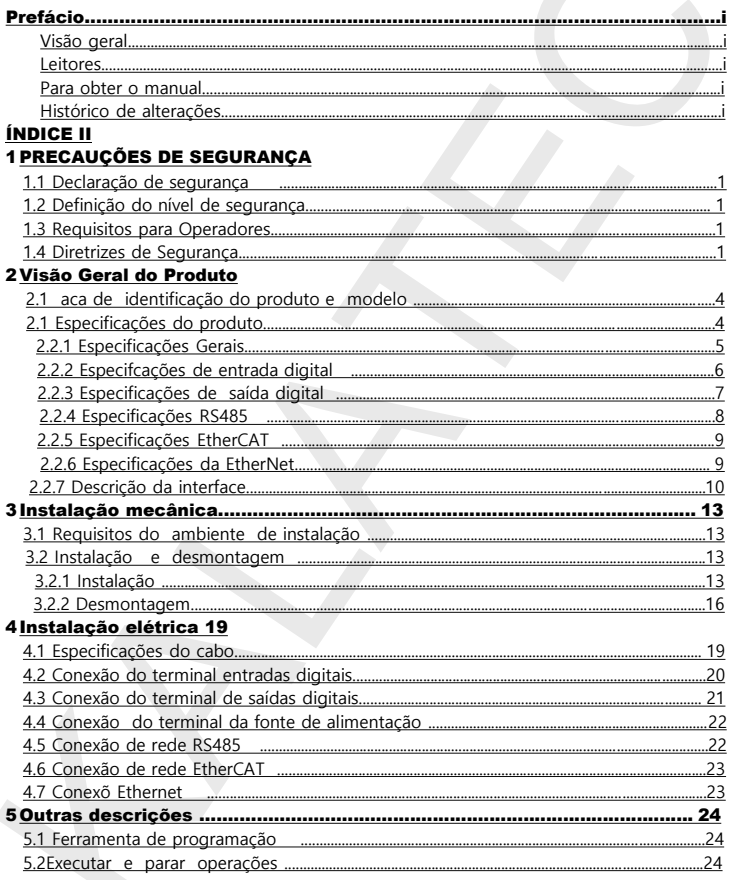

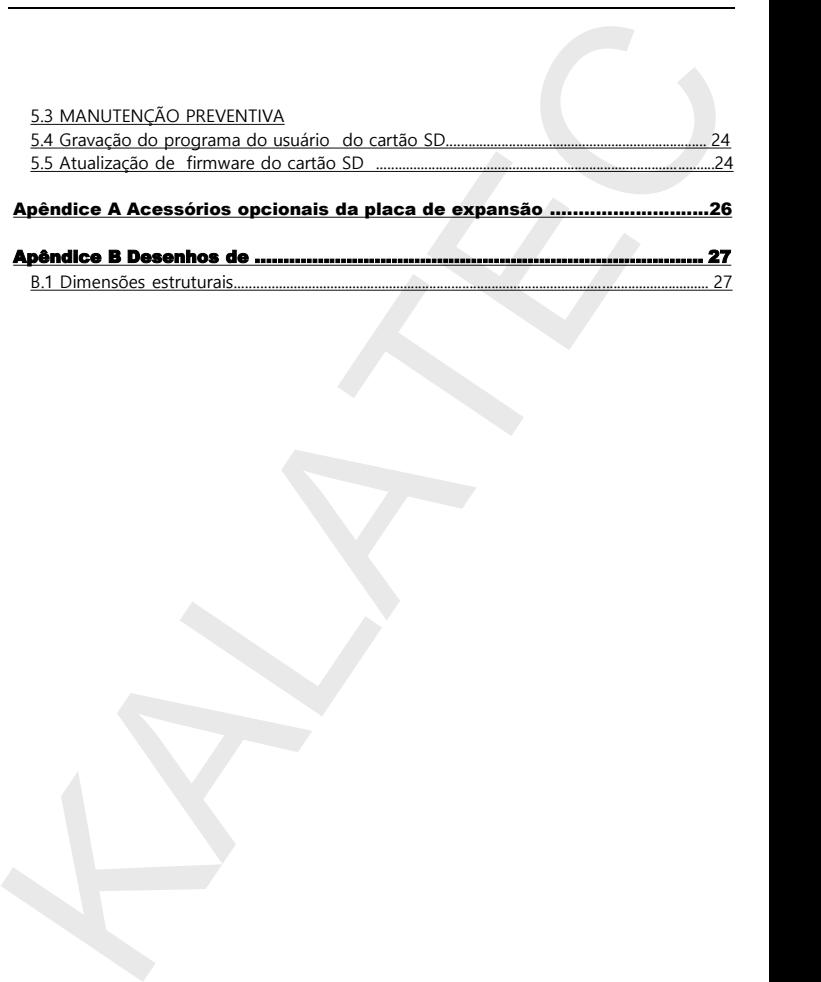

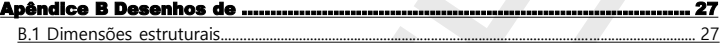

## 1 Precauções de Segurança

#### 1. Declaração de segurança

Leia atentamente este manual e siga todas as precauções de segurança antes de ir adiante com a instalação, ligação, comissionar e operar o controlador programável. Caso contrário, podem ser causados danos ao equipamento ou ferimentos físicos ou morte.

Não seremos responsáveis por qualquer dano ao equipamento ou lesão física ou morte causada devido ao não cumprimento das precauções de segurança.

#### 2. Definição do nível de segurança

Para garantir a segurança pessoal e evitar danos à propriedade, você deve prestar atenção aos símbolos de aviso e dicas no manual.

<span id="page-4-0"></span>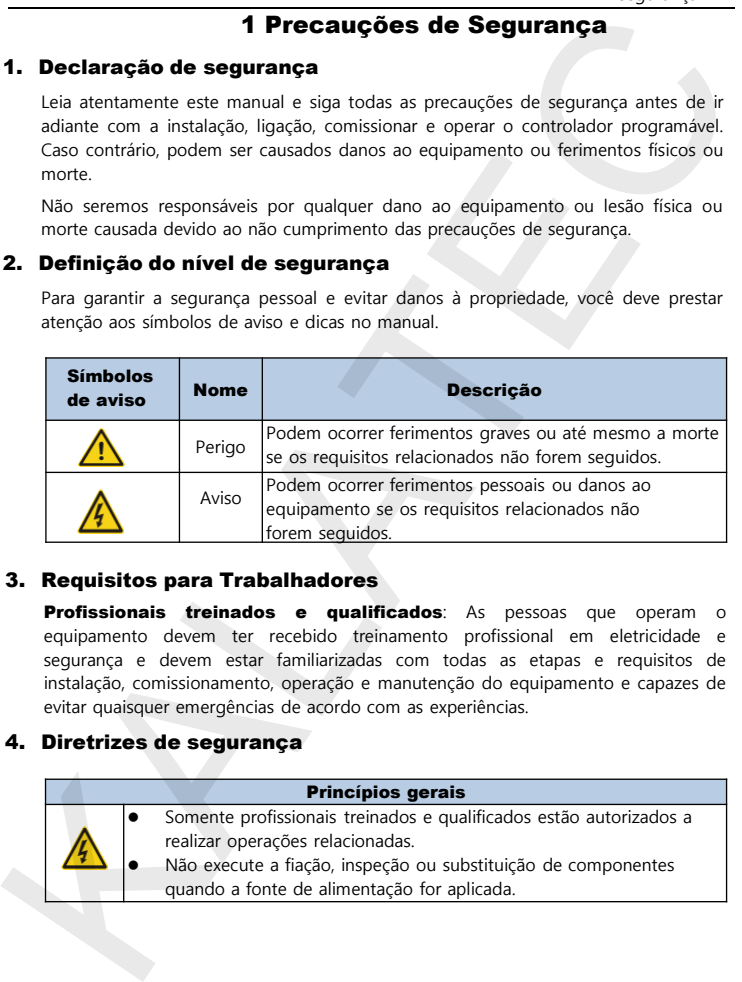

#### 3. Requisitos para Trabalhadores

**Profissionais treinados e qualificados**: As pessoas que operam o equipamento devem ter recebido treinamento profissional em eletricidade e segurança e devem estar familiarizadas com todas as etapas e requisitos de instalação, comissionamento, operação e manutenção do equipamento e capazes de evitar quaisquer emergências de acordo com as experiências.

#### 4. Diretrizes de segurança

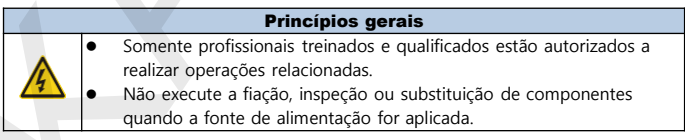

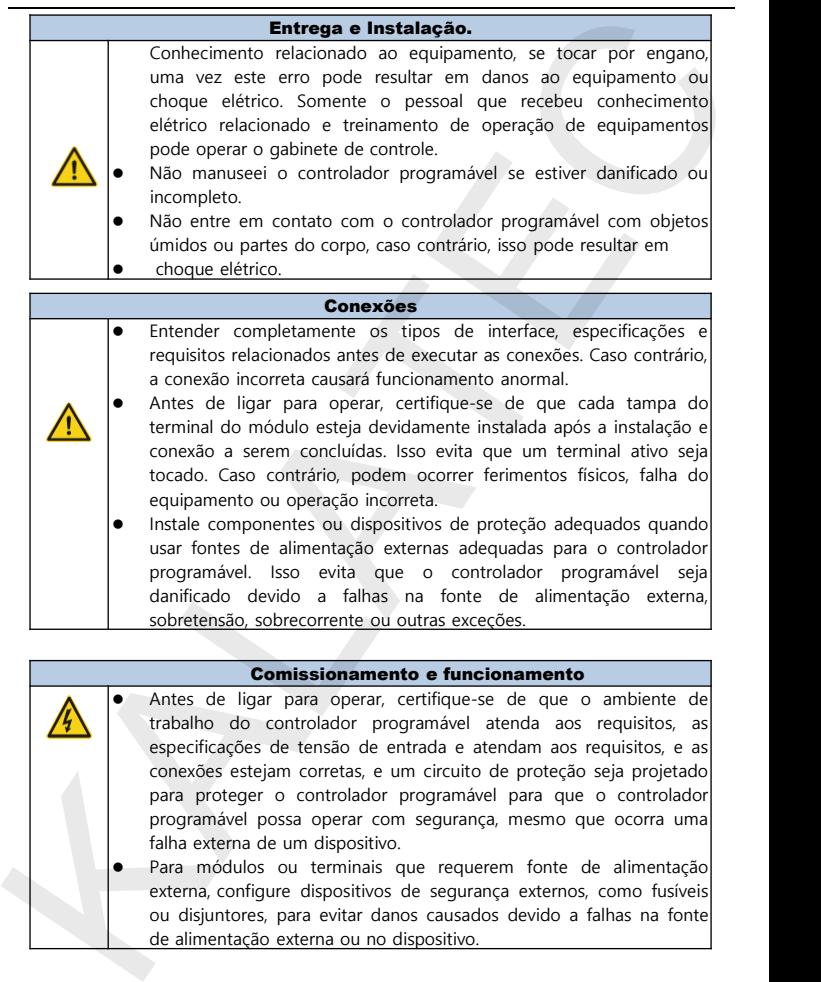

#### Comissionamento e funcionamento

⚫ Antes de ligar para operar, certifique-se de que o ambiente de trabalho do controlador programável atenda aos requisitos, as especificações de tensão de entrada e atendam aos requisitos, e as conexões estejam corretas, e um circuito de proteção seja projetado para proteger o controlador programável para que o controlador programável possa operar com segurança, mesmo que ocorra uma falha externa de um dispositivo.

Para módulos ou terminais que requerem fonte de alimentação externa, configure dispositivos de segurança externos, como fusíveis ou disjuntores, para evitar danos causados devido a falhas na fonte de alimentação externa ou no dispositivo.

#### Manutenção e substituição de componentes

⚫ Durante a manutenção e substituição de componentes, tome medidas para evitar que parafusos, cabos e outras matérias condutoras caiam no interior do controlador programável.

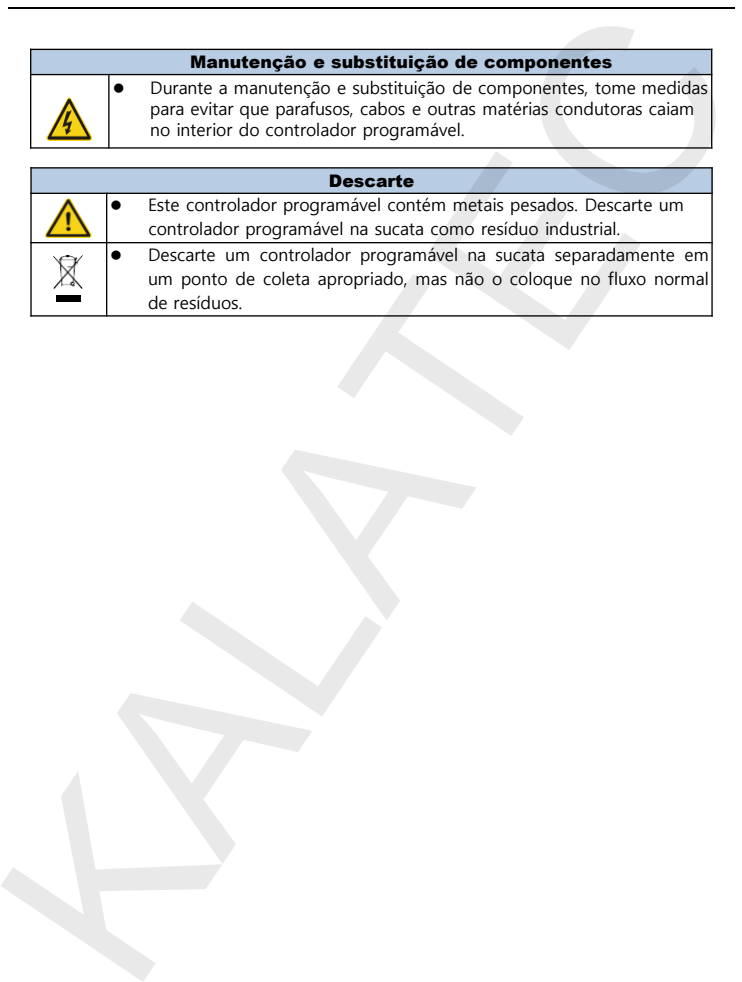

## Visão Geral do Produto

## 2.1 Placa de identificação e modelo do produto

<span id="page-7-0"></span>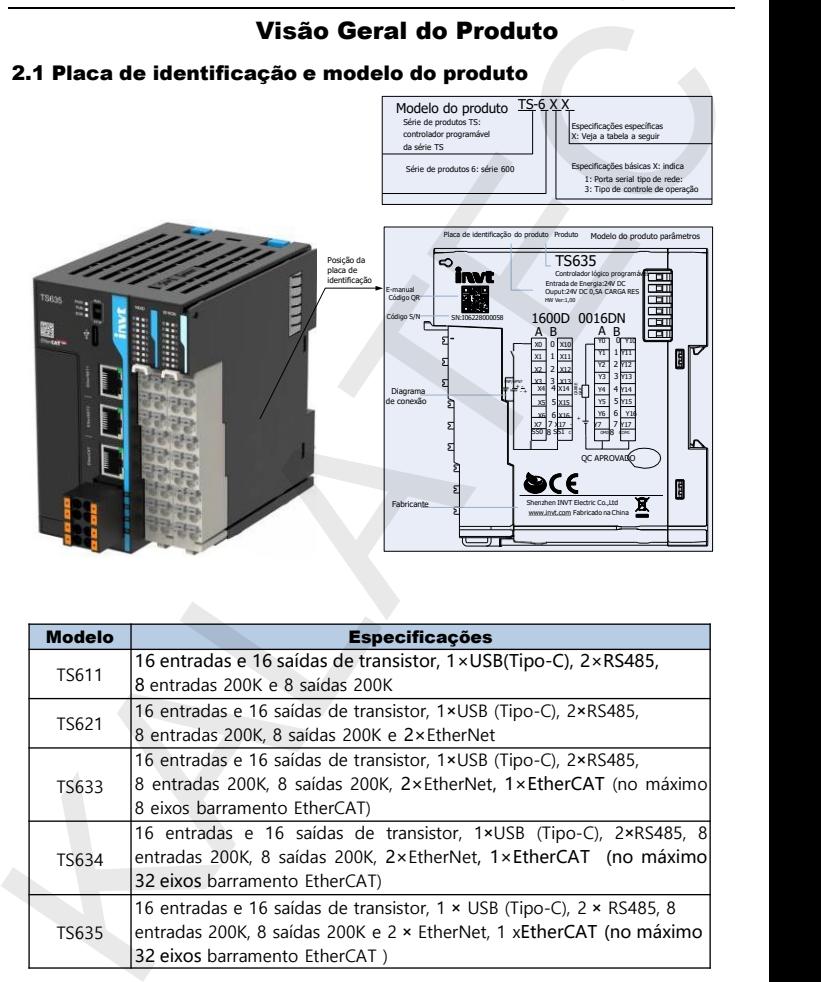

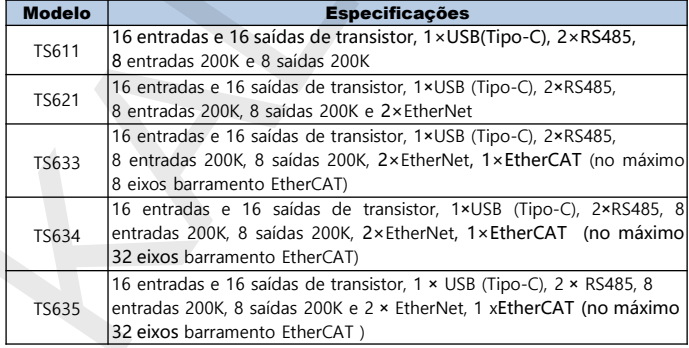

## 2. Especificações do produto

#### 1. Especificações gerais

<span id="page-8-0"></span>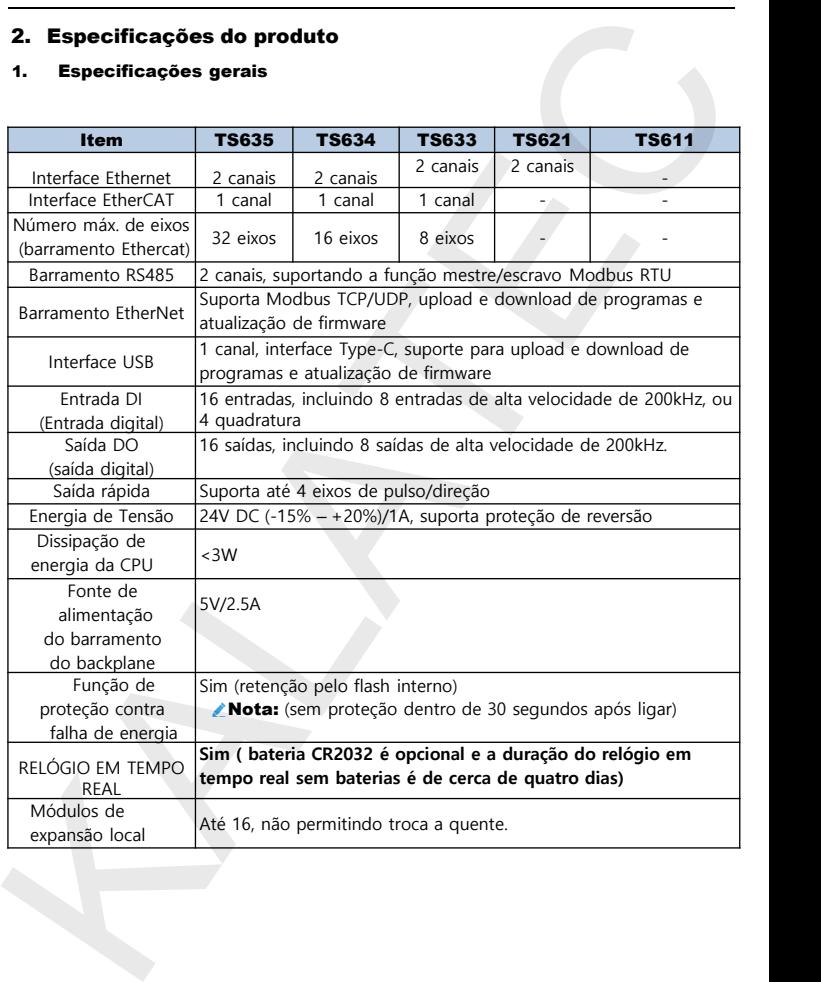

#### 2. Especificações do produto

#### 1. Especificações gerais

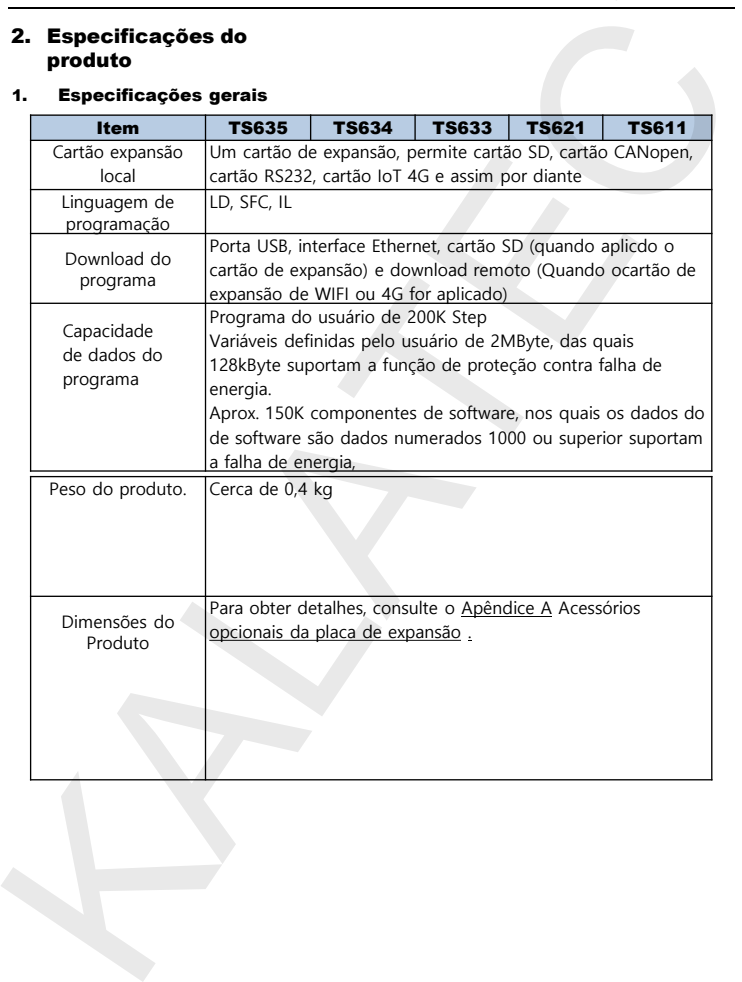

#### Observações:

- ⚫ "-" indica que não é suportado.
- ⚫ Este produto suporta a fonte de alimentação da interface USB do PC dedicada ao PLC (sem conectar ao módulo de expansão) e a corrente de alimentação da interface USB do PC não deve ser inferior a 1A.
- Se a alimentação de serviço da interface USB do PC for insuficiente. resultando no fato de que o PLC não pode ser inicializado ou queimar o programa normalmente, você deve desconectar a interface USB primeiro, mudar para usar a fonte de alimentação de 24VDC para o PLC e, em seguida, conectar à interface USB.

<span id="page-10-0"></span>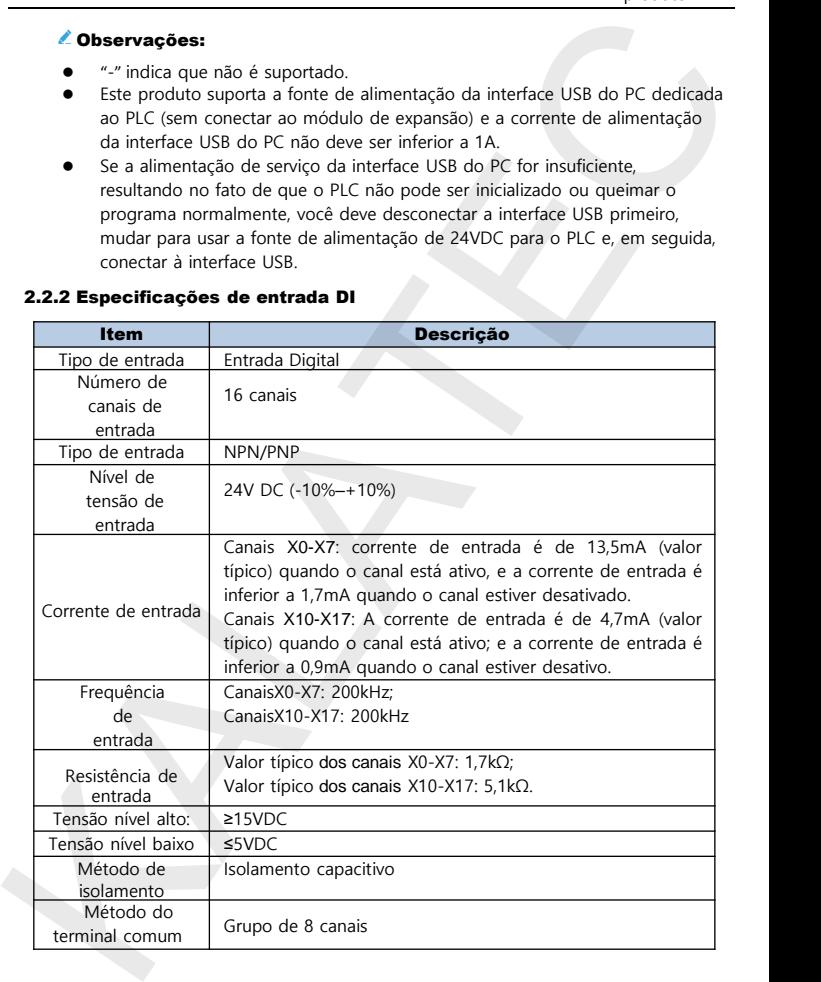

#### 2.2.2 Especificações de entrada DI

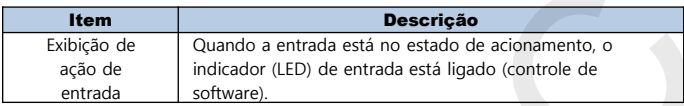

#### 2.2.3 Especificações das saídas digitais

<span id="page-11-0"></span>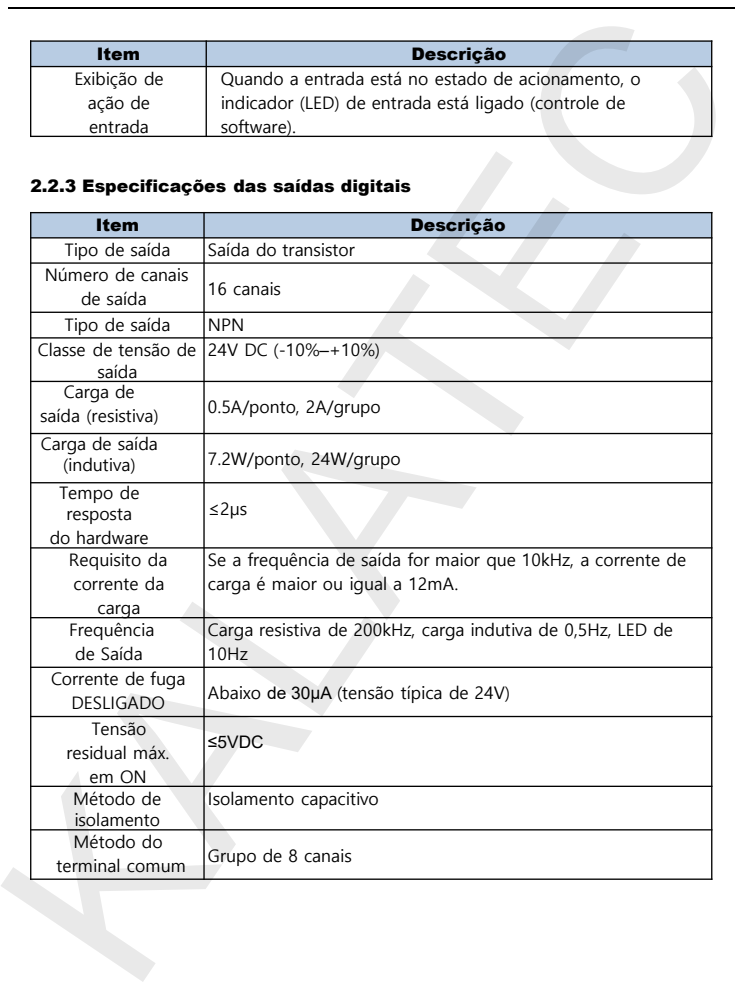

#### 2.2.3 Especificações das saídas digitais

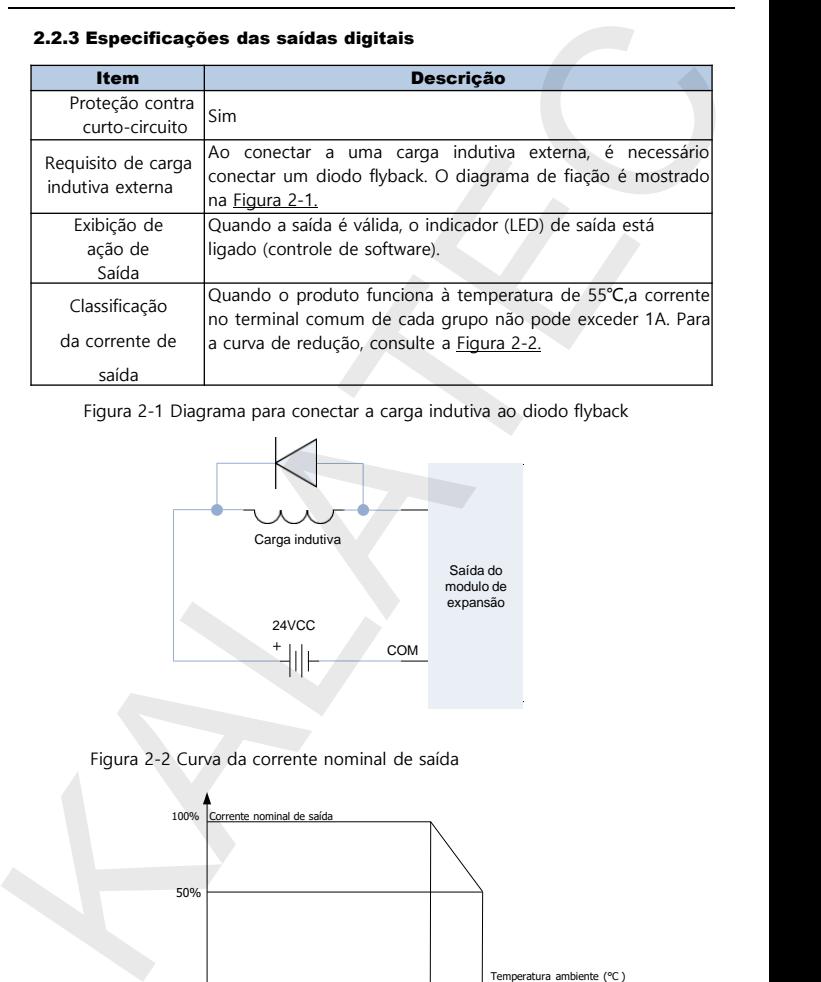

Figura 2-1 Diagrama para conectar a carga indutiva ao diodo flyback

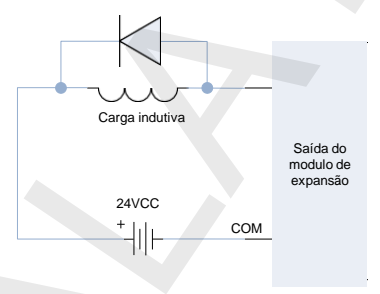

Figura 2-2 Curva da corrente nominal de saída

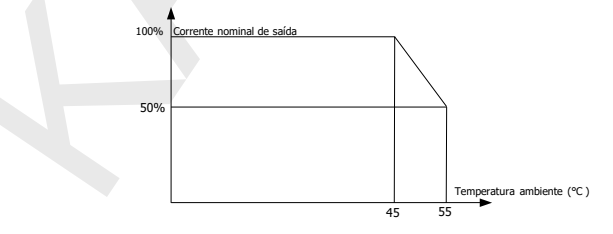

#### 2.2.4 Especificações do RS485

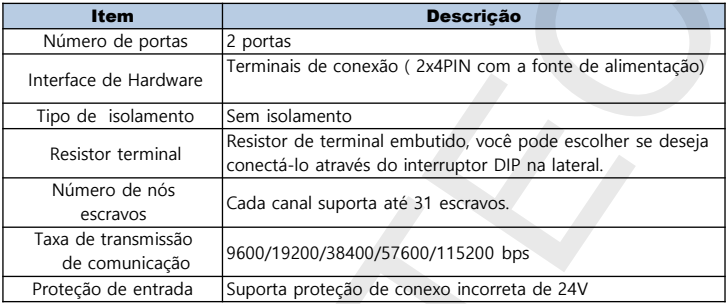

#### 2.2.5 Especificações do EtherCAT

<span id="page-13-0"></span>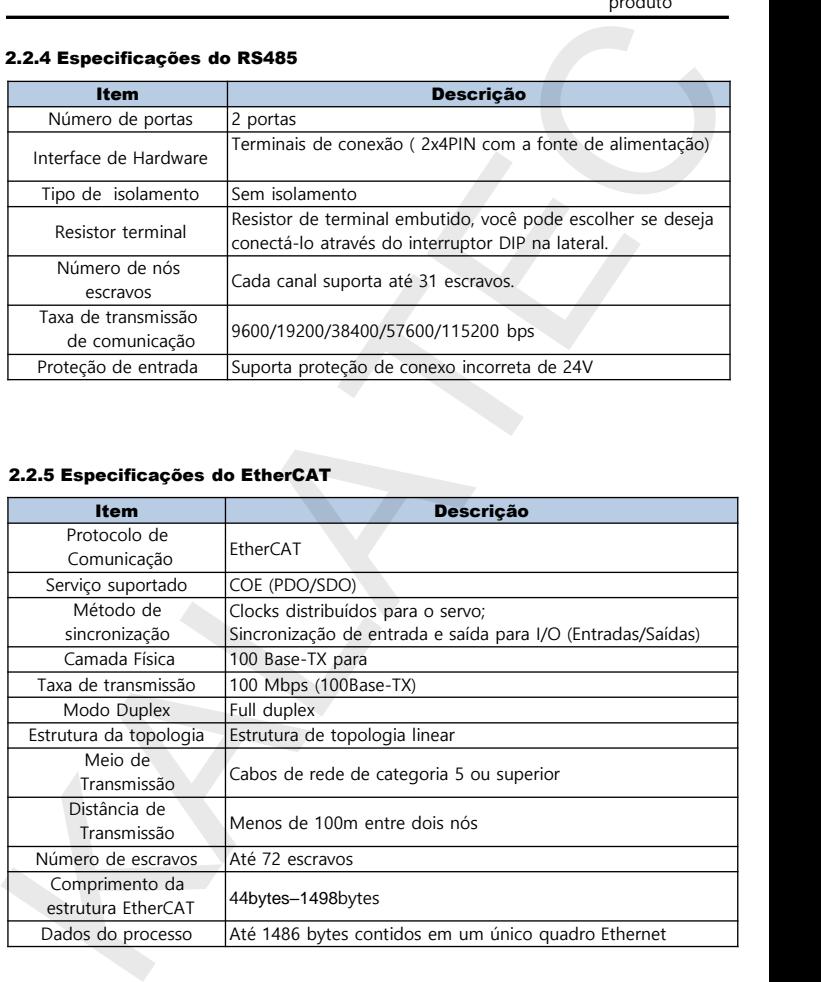

#### 2.2.5 Especificações d Ethernet

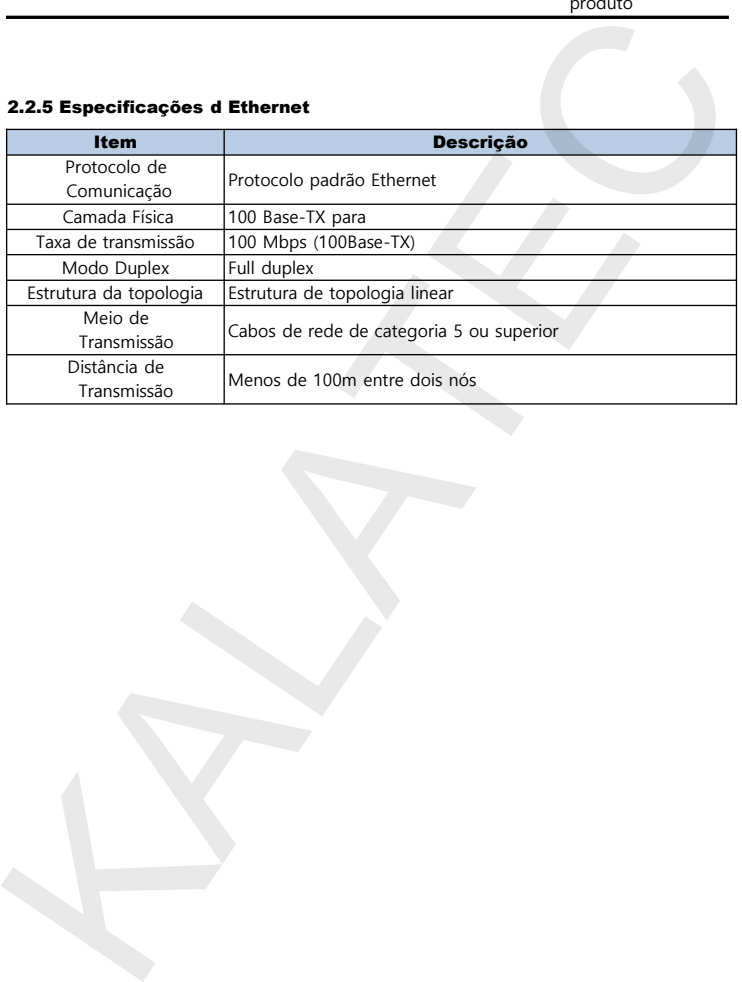

## 2.3 Descrição da interface

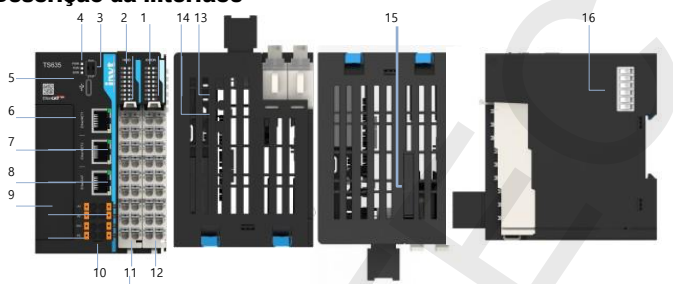

<span id="page-15-0"></span>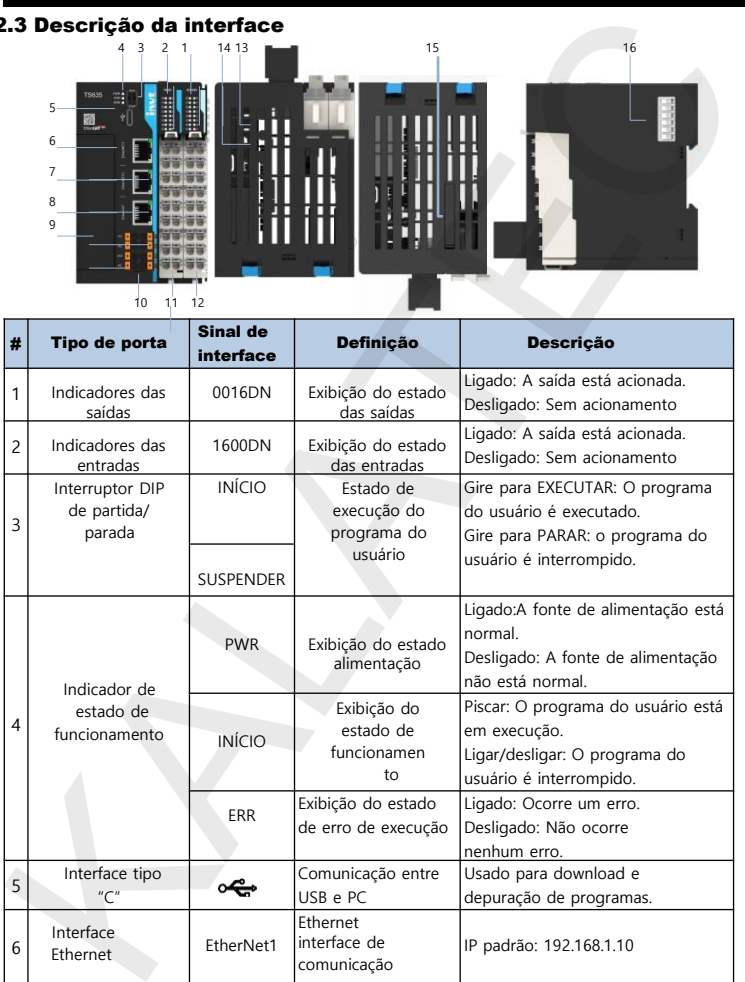

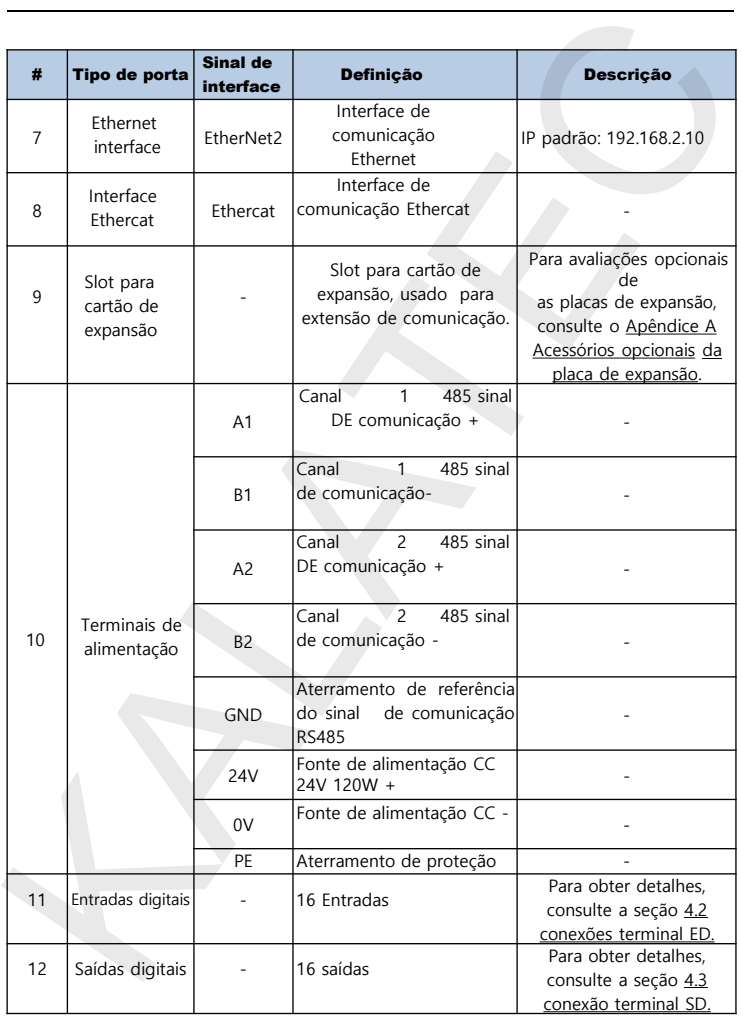

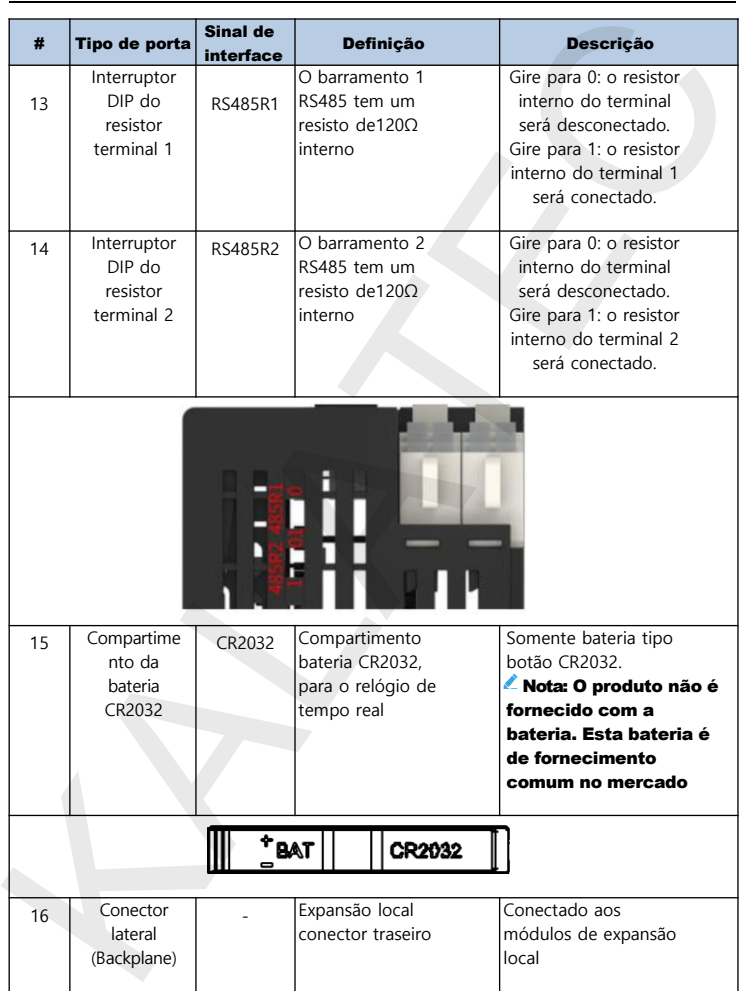

#### Instalação mecânica

#### 3.1 Requisitos do ambiente de instalação

A operação, a manutenção e resistência do ambiente devem ser totalmente consideradas quando o produto for instalado no trilho DIN.

<span id="page-18-0"></span>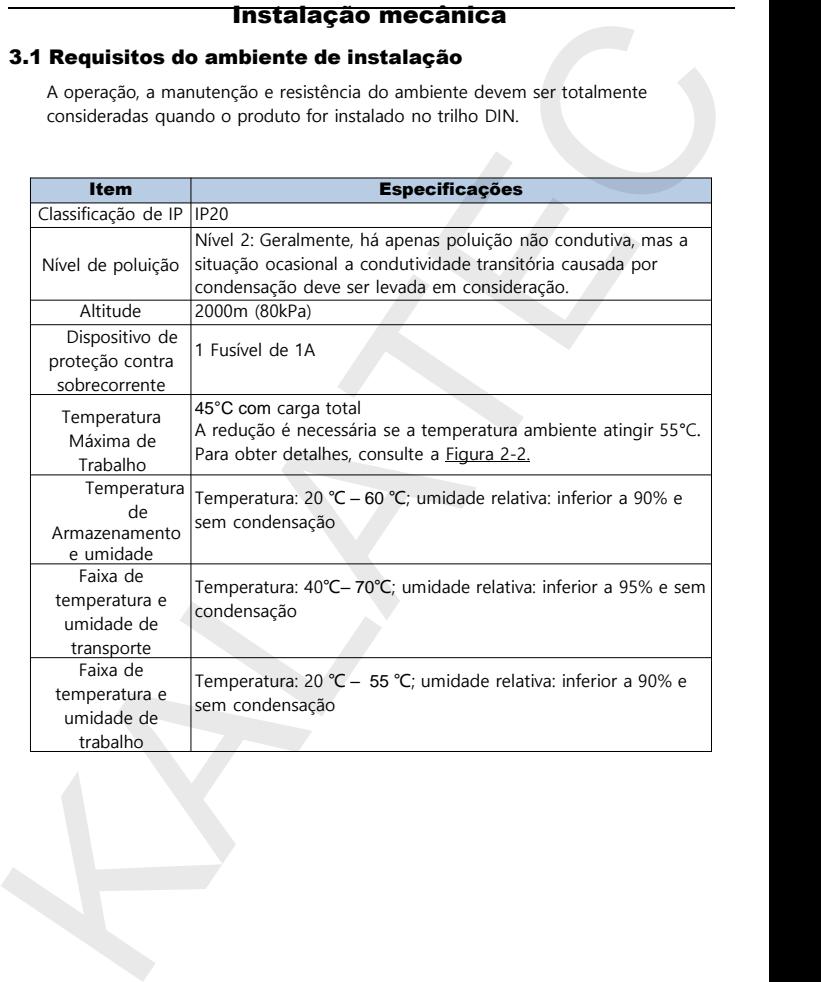

#### 3.2 Instalação e desmontagem 3.2.1Instalação

#### 3.2.1.1instalação da CPU

As seguintes etapas, são:

Alinhe a CPU ao trilho DIN e pressione-o para dentro até que fixe a CPU ao trilho DIN (há um som de fixação depois que eles são instalados no lugar).

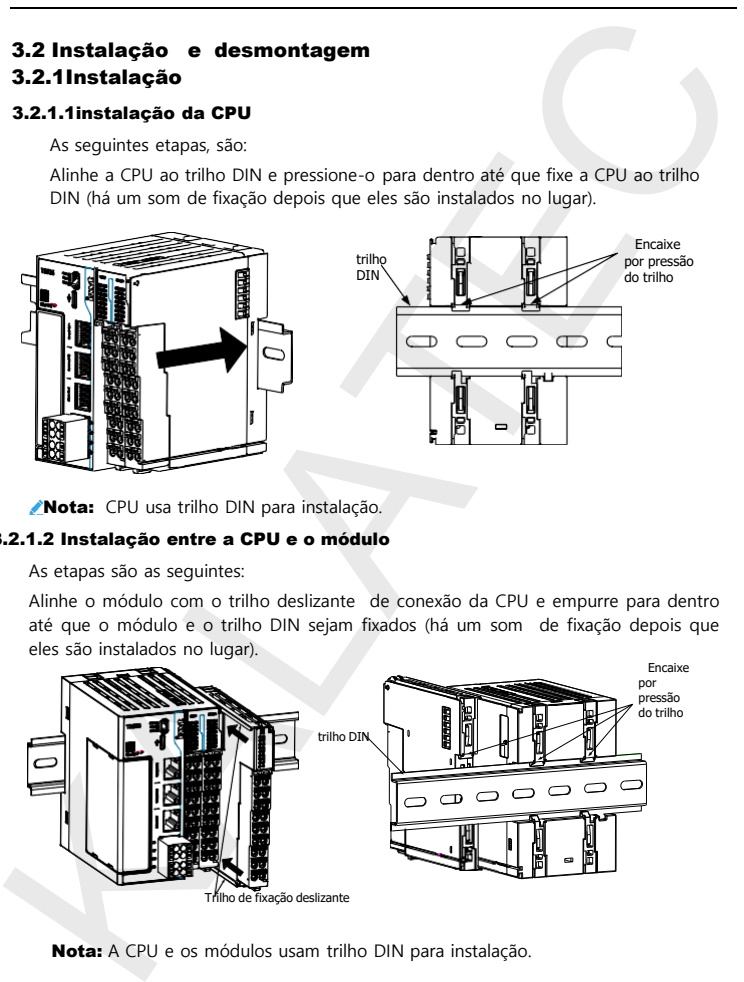

Nota: CPU usa trilho DIN para instalação.

#### 3.2.1.2 Instalação entre a CPU e o módulo

As etapas são as seguintes:

Alinhe o módulo com o trilho deslizante de conexão da CPU e empurre para dentro até que o módulo e o trilho DIN sejam fixados (há um som de fixação depois que eles são instalados no lugar).

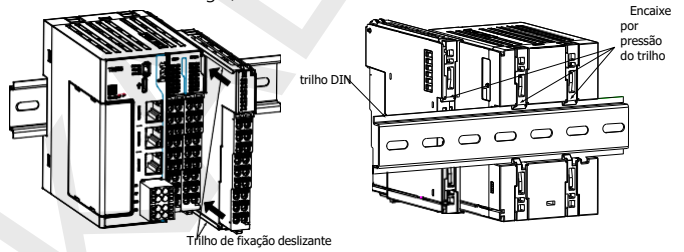

Nota: A CPU e os módulos usam trilho DIN para instalação.

#### 3.2.1.3 Instalaçã do cartão de expansão

Retire a tampa antes de instalar a placa de expansão. As etapas são as seguintes: Passo 1 Use uma ferramenta para puxar suavemente os encaixes da tampa na lateral do produto (na sequência das posições 1 e 2) e retire a tampa horizontalmente para a esquerda.

<span id="page-20-0"></span>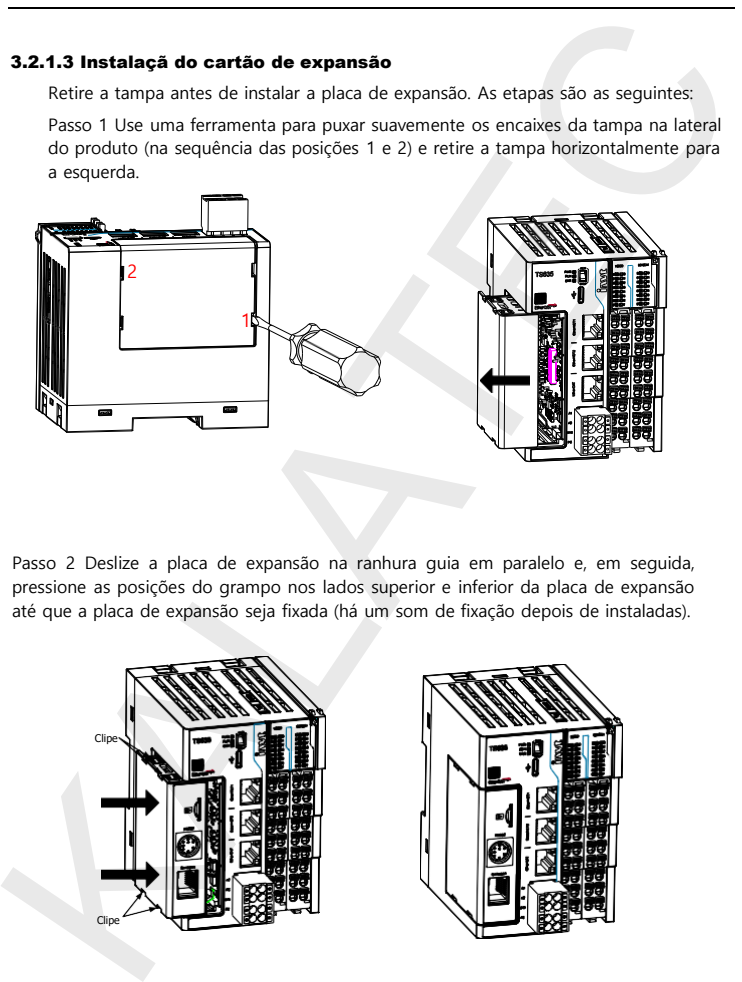

Passo 2 Deslize a placa de expansão na ranhura guia em paralelo e, em seguida, pressione as posições do grampo nos lados superior e inferior da placa de expansão até que a placa de expansão seja fixada (há um som de fixação depois de instaladas).

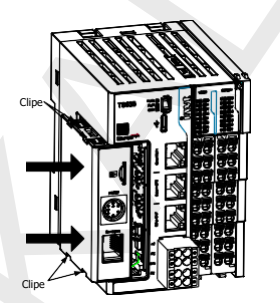

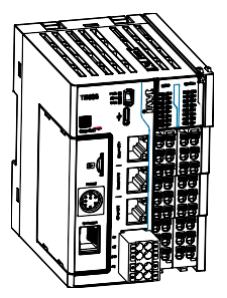

#### 3.2.1.4 Botão de instalação da bateria

Passo 1 Abra o botão da tampa da bateria.

Etapa 2 Pressione a bateria tipo botão no slot da bateria na posição correta e feche a tampa da bateria.

<span id="page-21-0"></span>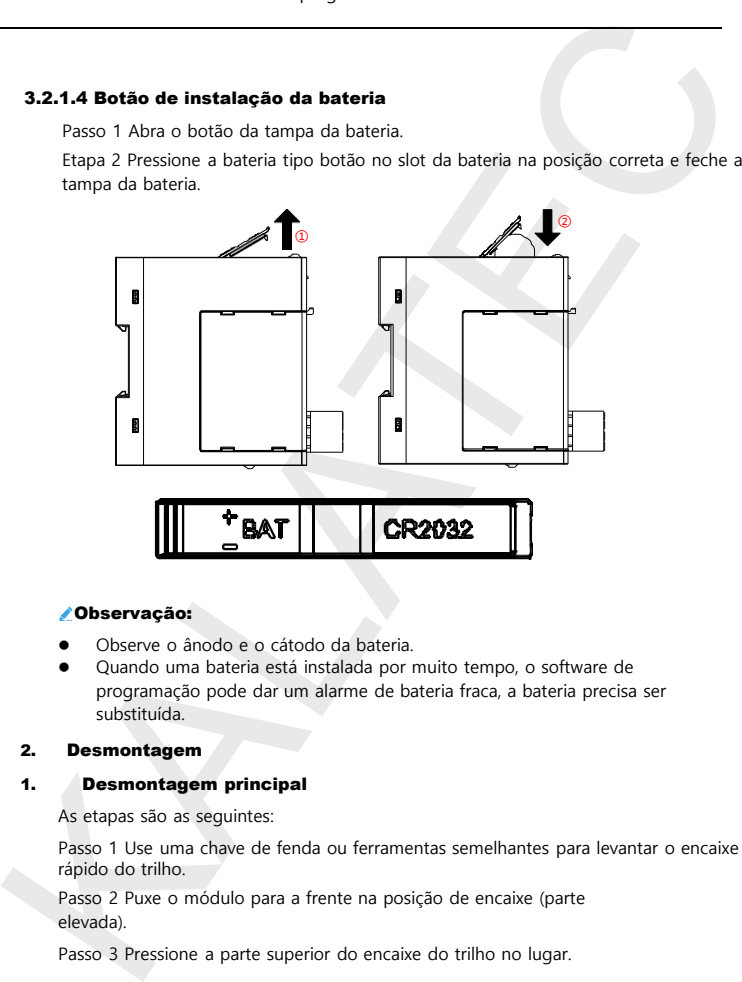

#### Observação:

- ⚫ Observe o ânodo e o cátodo da bateria.
- ⚫ Quando uma bateria está instalada por muito tempo, o software de programação pode dar um alarme de bateria fraca, a bateria precisa ser substituída.

#### 2. Desmontagem

#### 1. Desmontagem principal

As etapas são as seguintes:

Passo 1 Use uma chave de fenda ou ferramentas semelhantes para levantar o encaixe rápido do trilho.

Passo 2 Puxe o módulo para a frente na posição de encaixe (parte elevada).

Passo 3 Pressione a parte superior do encaixe do trilho no lugar.

<span id="page-22-0"></span>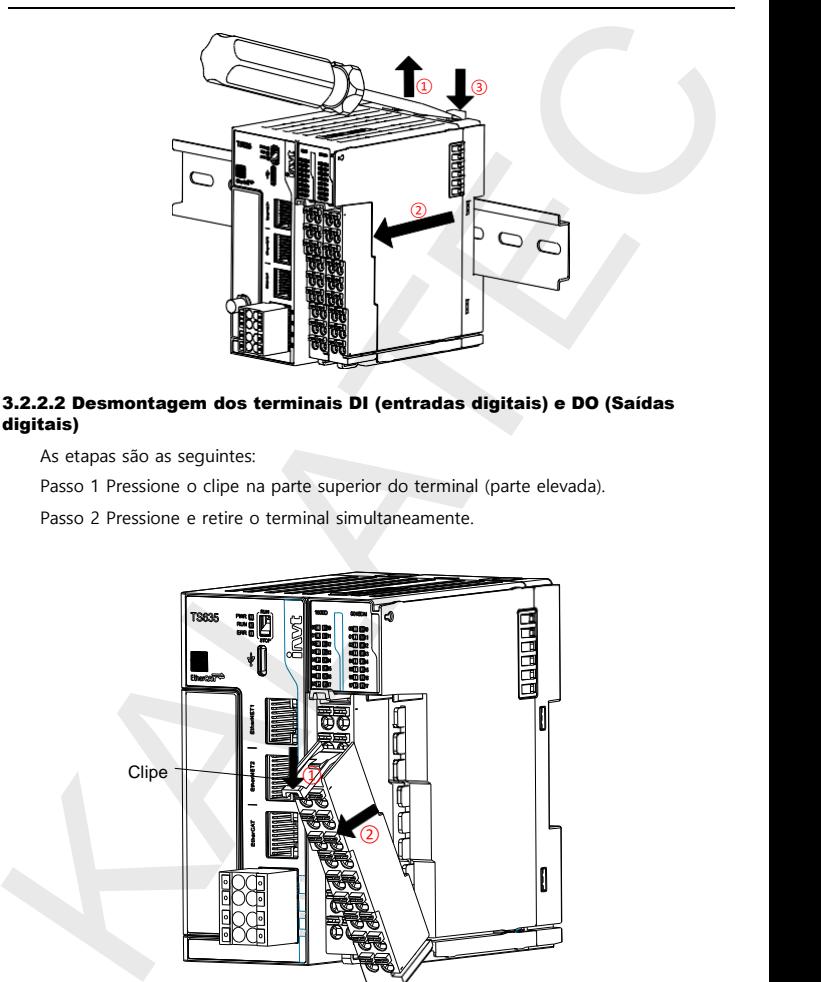

#### 3.2.2.2 Desmontagem dos terminais DI (entradas digitais) e DO (Saídas digitais)

As etapas são as seguintes:

Passo 1 Pressione o clipe na parte superior do terminal (parte elevada).

Passo 2 Pressione e retire o terminal simultaneamente.

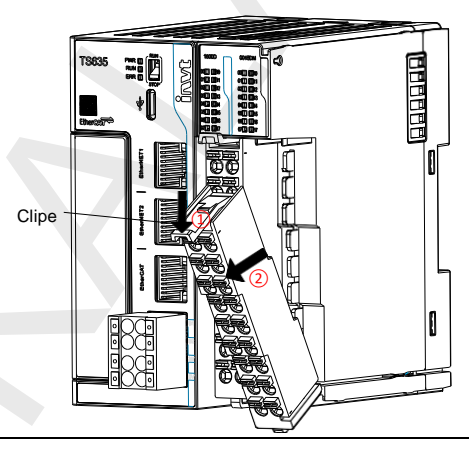

#### 3.2.2.3 Botão de desmontagem da bateria

As etapas são as seguintes:

Passo 1 Abra o botão da tampa da bateria. (Para obter detalhes, consulte a seção [3.2.1.4](#page-20-0) [Botão de](#page-20-0) instalação da bateria)

Passo 2 Desmonte o terminal DI (Entrda digital). (Para obter detalhes, consulte a seção [3.2.2.2](#page-22-0) Desmontagem dos terminais DI e DO (entrada digital e saída digital) Passo 3 Use uma pequena chave de fenda para empurrar suavemente a bateria tipo botão, conforme mostrado na figura a seguir.

Passo 4 Retire a bateria e feche a tampa da bateria.

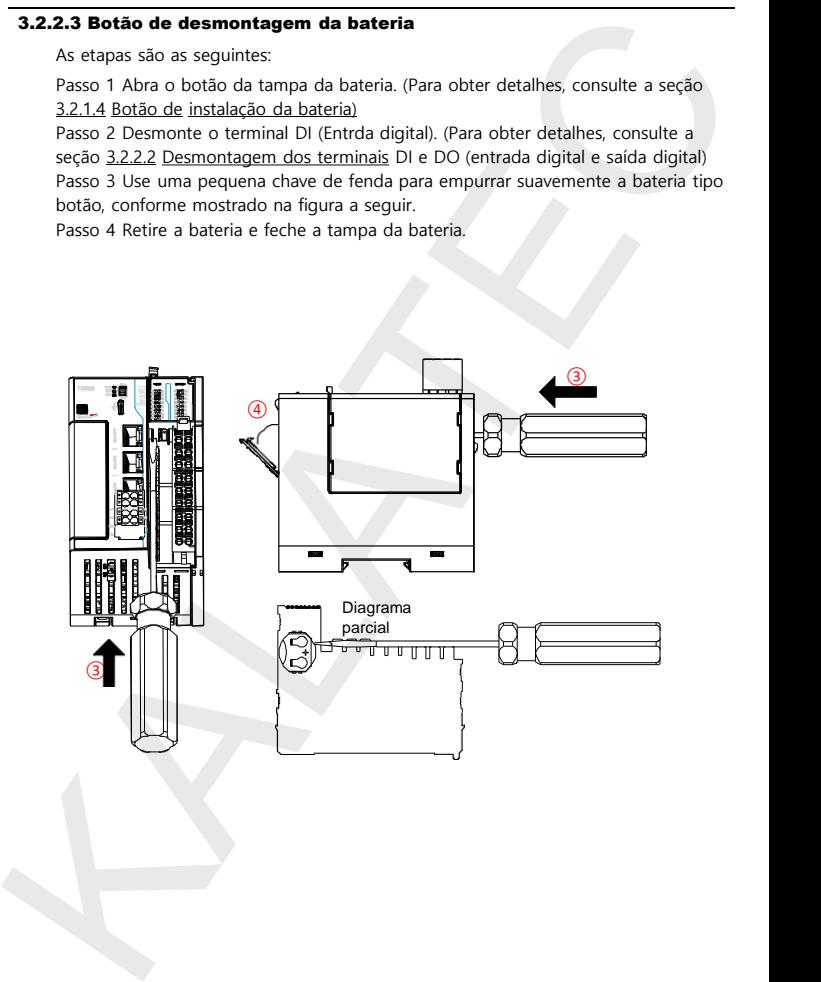

## Instalação elétrica

#### 4.1 Especificações do cabo

Tabela 4-1 Dimensões do cabo único

<span id="page-24-0"></span>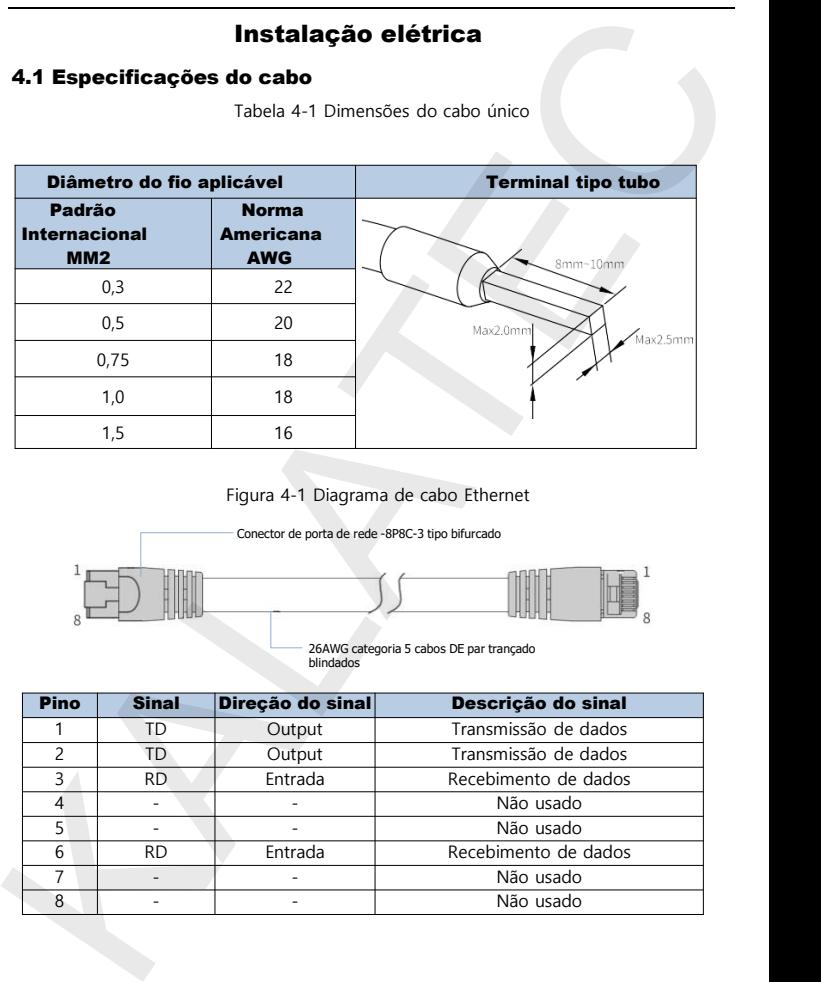

Figura 4-1 Diagrama de cabo Ethernet

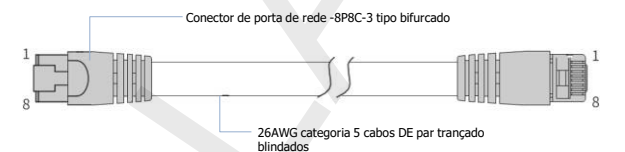

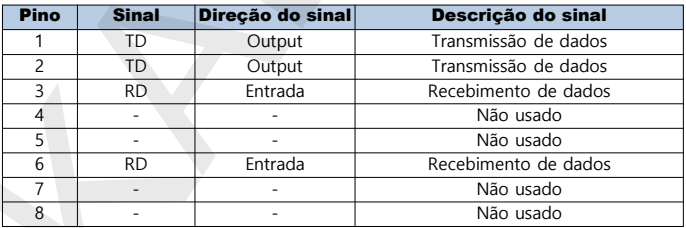

## 4.2 Conexão dos terminais DI (Entrada digital)

<span id="page-25-0"></span>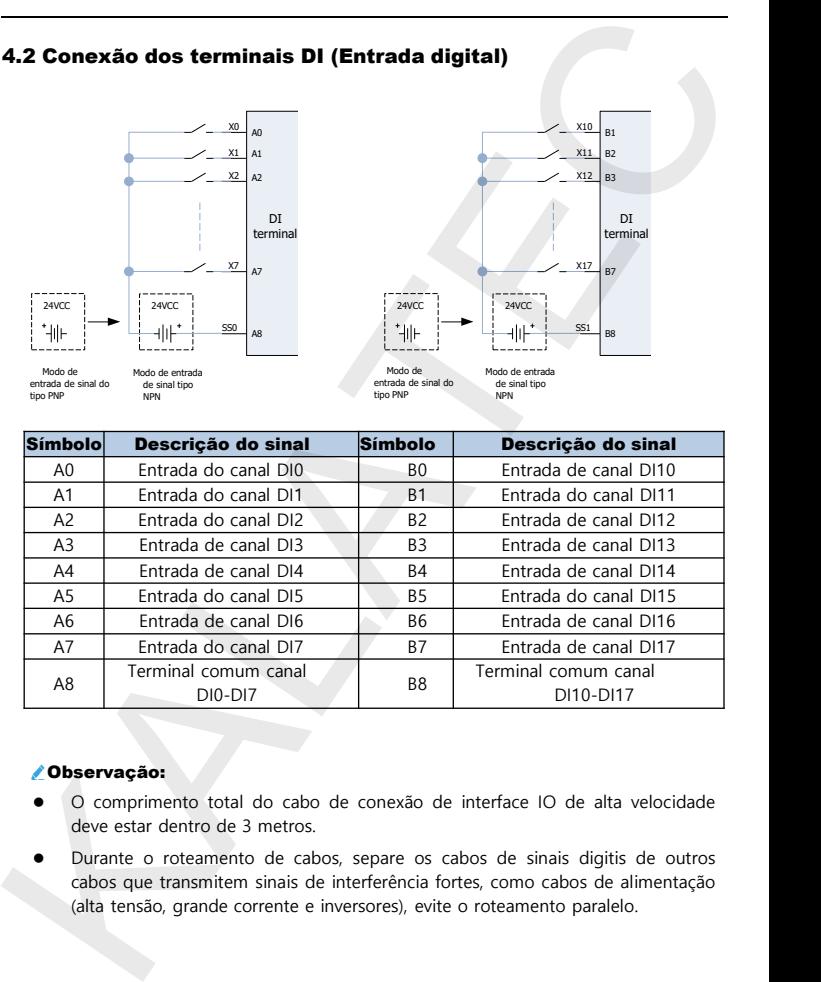

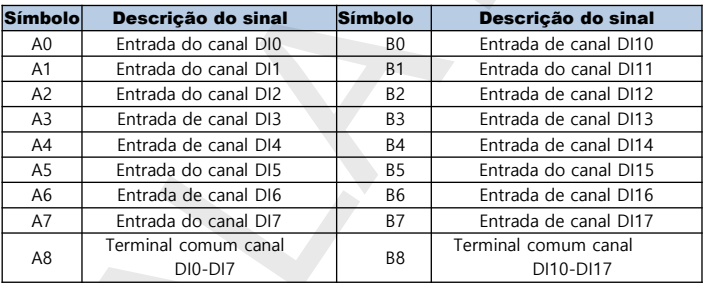

#### Observação:

- ⚫ O comprimento total do cabo de conexão de interface IO de alta velocidade deve estar dentro de 3 metros.
- ⚫ Durante o roteamento de cabos, separe os cabos de sinais digitis de outros cabos que transmitem sinais de interferência fortes, como cabos de alimentação (alta tensão, grande corrente e inversores), evite o roteamento paralelo.

## 4.3Conexão do terminais DO (Saídas digitais)

<span id="page-26-0"></span>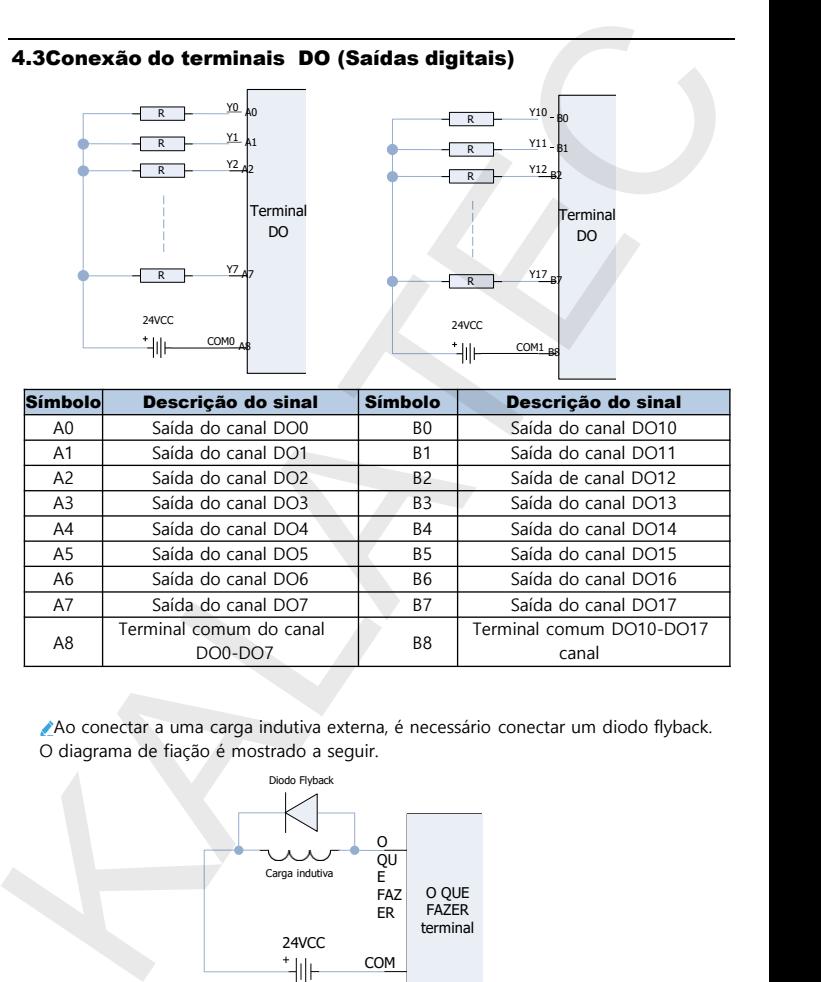

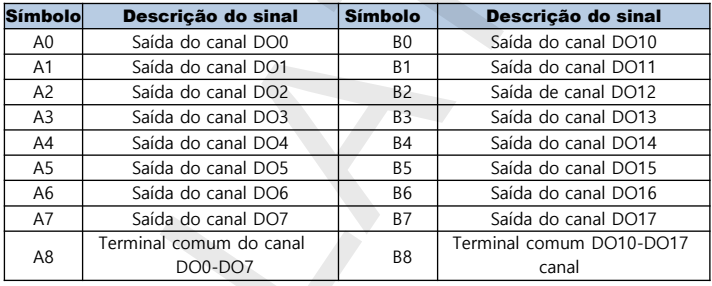

Ao conectar a uma carga indutiva externa, é necessário conectar um diodo flyback. O diagrama de fiação é mostrado a seguir.

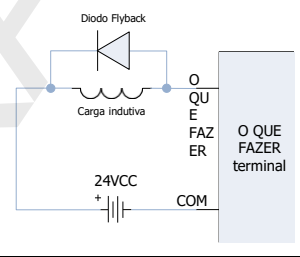

#### 4.4 Conexão do terminais da fonte de alimentação

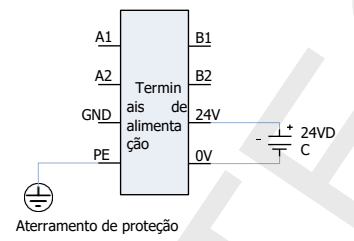

#### 4.5 Conexão da rede RS485

<span id="page-27-0"></span>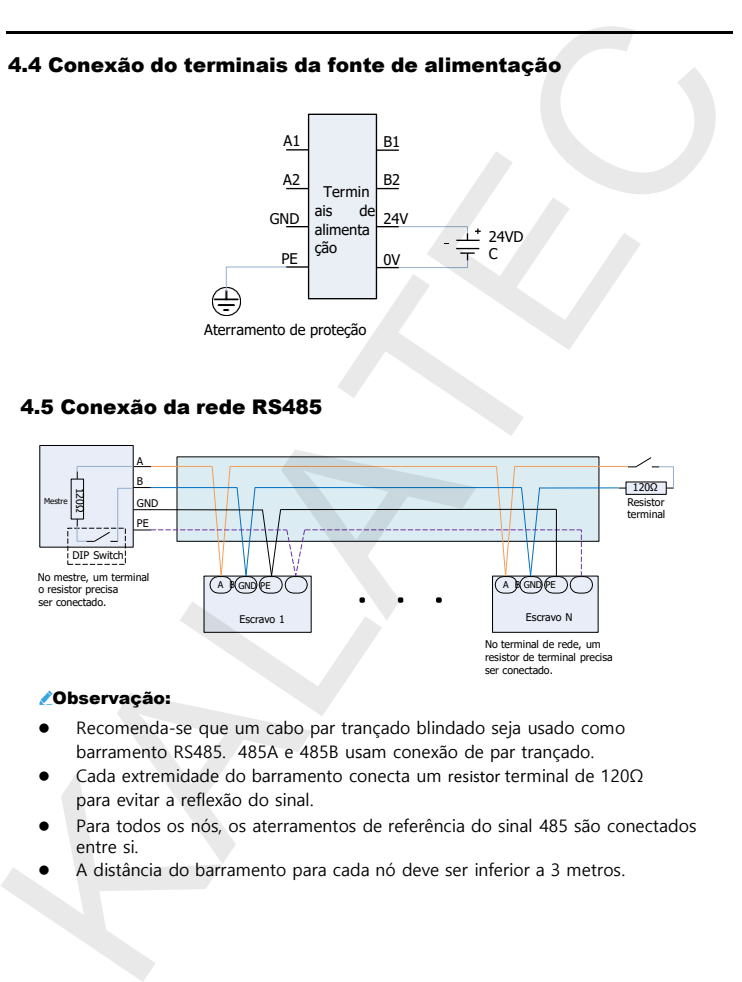

#### Observação:

- ⚫ Recomenda-se que um cabo par trançado blindado seja usado como barramento RS485. 485A e 485B usam conexão de par trançado.
- ⚫ Cada extremidade do barramento conecta um resistor terminal de 120Ω para evitar a reflexão do sinal.
- ⚫ Para todos os nós, os aterramentos de referência do sinal 485 são conectados entre si.
- ⚫ A distância do barramento para cada nó deve ser inferior a 3 metros.

#### 4.6 Conexão de rede EtherCAT

<span id="page-28-0"></span>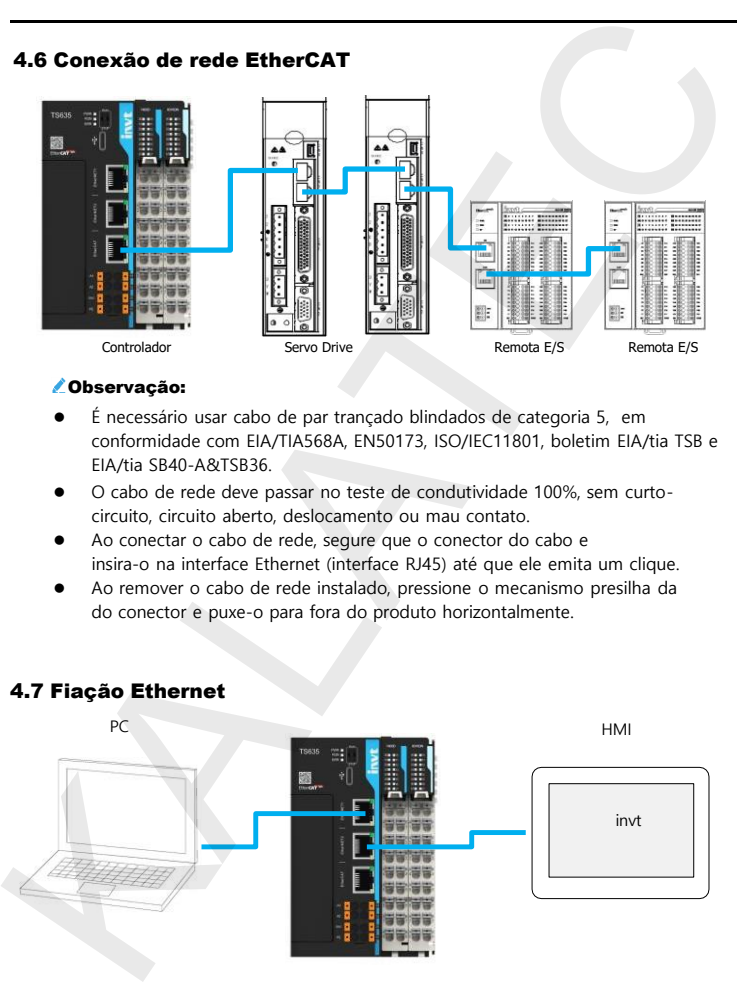

#### Observação:

- ⚫ É necessário usar cabo de par trançado blindados de categoria 5, em conformidade com EIA/TIA568A, EN50173, ISO/IEC11801, boletim EIA/tia TSB e EIA/tia SB40-A&TSB36.
- ⚫ O cabo de rede deve passar no teste de condutividade 100%, sem curtocircuito, circuito aberto, deslocamento ou mau contato.
- ⚫ Ao conectar o cabo de rede, segure que o conector do cabo e insira-o na interface Ethernet (interface RJ45) até que ele emita um clique.
- ⚫ Ao remover o cabo de rede instalado, pressione o mecanismo presilha da do conector e puxe-o para fora do produto horizontalmente.

#### 4.7 Fiação Ethernet

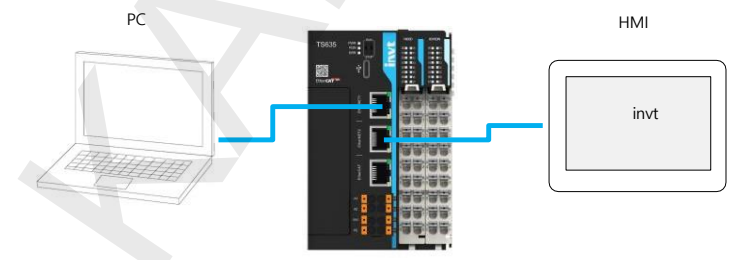

## 5 Outras descrições

#### 5.1 Ferramenta de programação

Ferramenta de programação: AutostationPro.

Para obter a ferramenta de programação: Visite www.Kalatec.com.br , escolha Suporte > Baixar e pesquise baixar ferramenta de programação.

#### 5.2 Executar e parar operações

Depois que os programas forem gravados no CLP, execute a inicialização e o desligamento da seguinte forma.

- ⚫ Ao executar o sistema, defina o sistema para o estado RUN e certifique-se de que o indicador RUN pisque (amarelo-verde).
- ⚫ Ao parar o sistema, defina o sistema para o estado de PARADA (o sistema também pode ser parado pelo plano de fundo do computador superior.

#### 5.3 Manutenção preventiva

- ⚫ Limpe o controlador programável regularmente e evite que corpos estranhos caiam dentro do controlador.
- ⚫ Garanta boas condições de ventilação e dissipação de calor para o controlador.
- ⚫ Formule instruções de manutenção e teste regularmente o controlador.
- ⚫ Verifique regularmente a fiação e os terminais para garantir que estejam bem presos.

#### 5.4 Gravação do programa do usuário do cartão SD

Passo 1 O arquivo de gravação é compilado e gerado pela ferramenta de programação e armazenado no diretório raiz do cartão Micro SD.

Etapa 2 Instale o cartão Micro SD no slot do cartão de expansão primeiro e depois no CLP.

<span id="page-29-0"></span>Passo 3 Ligue o CLP, o indicador RUN pisca rapidamente (frequência de 4Hz) durante o processo de gravação e o indicador RUN pisca lentamente (frequência de 1Hz) após a gravação ser bem-sucedida. 5 **[C](http://www.invt.com/)utras descrições**<br>
5 **Cutras des rogramação.**<br>
Ferramenta de programação AutostationPro.<br>
Para obter a ferramenta de programação: Vísite <u>www.Kalatec.com.br</u>, escolha Suporte<br>
5 **2 Executar e parar o perrações**<br>
Depoi

Passo 4 Rligue o CLP.

Nota: Desligue o CLP antes de instalar a placa de expansão TF.

#### 5.5 Atualização de firmware do cartão SD

Etapa 1 Armazene o arquivo de atualização no diretório raiz do cartão Micro SD.

Etapa 2 Instale o cartão Micro SD no slot do cartão de expansão primeiro e depois no CLP.

Passo 3 Ligue o produto, o LED indicador de FUNCIONAMENTO pisca rapidamente (frequência de 4Hz) por 3s

#### 5.5 Atualização de firmware do cartão SD

Passo 1 Armazene o arquivo de atualização no diretório raiz do cartão Micro SD. Passo 2 Instale o cartão Micro SD no slot do cartão de expansão primeiro e depois no CLP.

Passo 3 Ligue o CLP, o indicador de FUNCIONAMENTO pisca rapidamente (frequência de 4Hz) por 3s e, em seguida, permanecer ligado, isso indica que o firmware está sendo atualizado. Quando o indicador RUN volta a piscar lentamente (frequência de 1Hz), indica que a atualização do firmware foi concluída. **5.5 Atualização de firmware do cartão SD**<br>Passo 1 Armazene o arquivo de atualização no diretório raiz do cartão Micro SD.<br>Passo 2 Instale o cartão Micro SD no slot do cartão de expansão primeiro e depois<br>no CLP.<br>Rasso 3 L

Passo 4 Remova o cartão Micro SD e religue o CLP.

Nota: Deslique o CLP antes de instalar a placa de expansão TF.

## Appendix A Cartão de expansão opcional

## Acessórios

<span id="page-31-0"></span>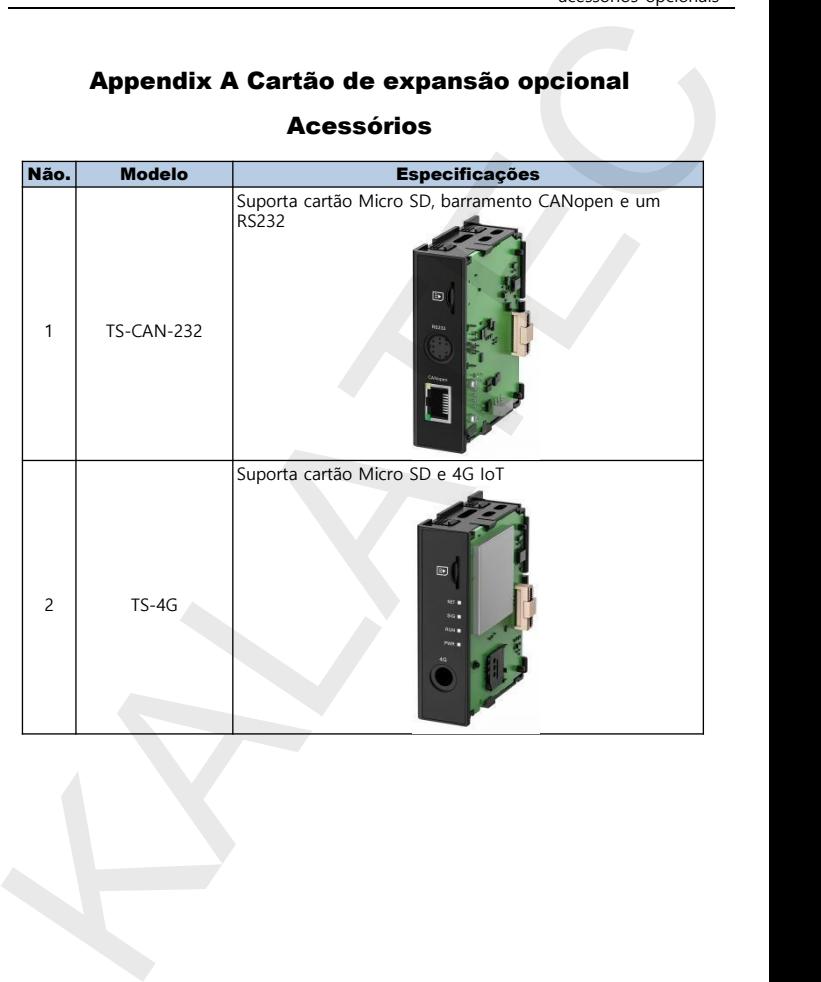

## Appendix B Dimensões

### B.1 Dimensões

## Figura B-1 Diagrama de dimensões do produto (unidade: mm)

<span id="page-32-0"></span>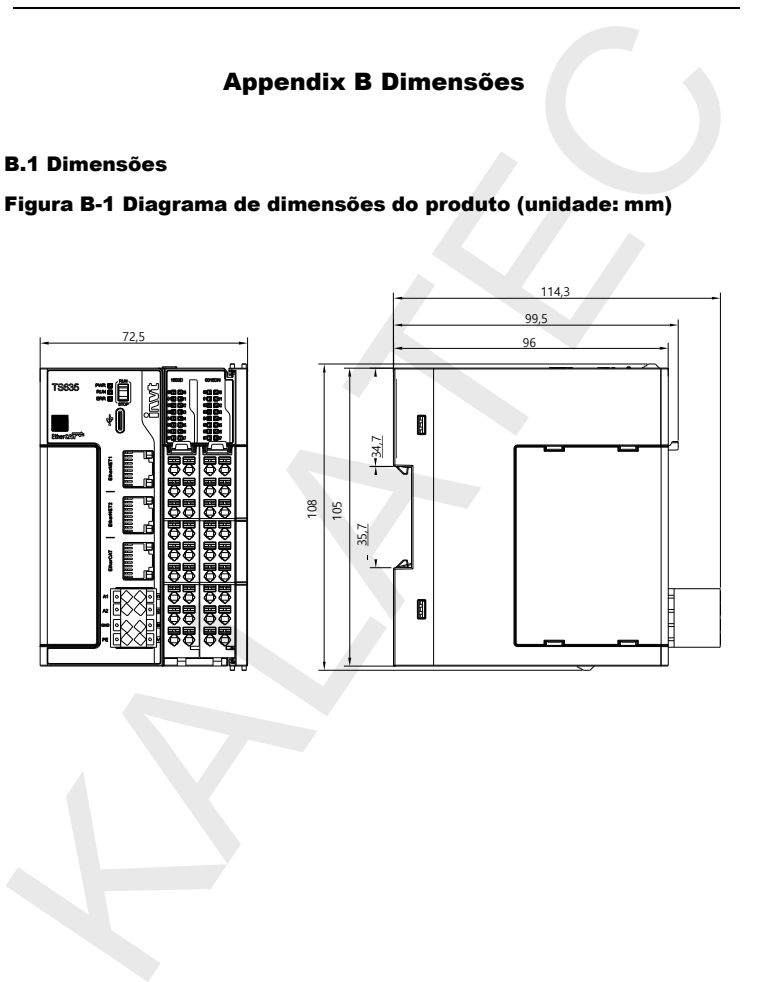

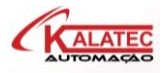

Campinas - SP Rua Salto, 99, Campinas, São Paulo CEP 13030-145 Tel.: 019-3045-4900 **Expression Section 2018**<br>
May Saint Paulo SP<br>
São Paulo - SP<br>
Let 3030-145<br>
Let 3030-145<br>
Det 2019-3045-4900<br>
Tel.: 011-5514-7680<br>
2018<br>
2018 - Risk and Sul Lopes, 560<br>
EP 95020-390<br>
CEP 3020-390<br>
CEP 31610 - 000<br>
Tel.: 3

São Paulo - SP Av. Nações Unidas, 18801 CEP 04795-100 Tel.: 011-5514-7680

Caxias do Sul - RS Rua do Guia Lopes, 560 CEP 95020-390 Tel.: 054-3698-4588

Belo Horizonte - MG Rua Padre Pedro Pint, 422 CEP 31610 - 000 Tel.: 31-4042-0584

Joinville - SC- SP Rua Otto Pfuetzenreuter, 456, CEP 89219 Tel.: 047-3425-0042

SHENZHEN INVT ELECTRIC CO., LTD.

<sup>I</sup>NVT Guangming Technology Building, Songbai Road, Matian, Guangming District, Shenzhen, China

Industrial Automation: HMI PLC VFD Servo System Elevator Intelligent Control System

Website:www.invt.com